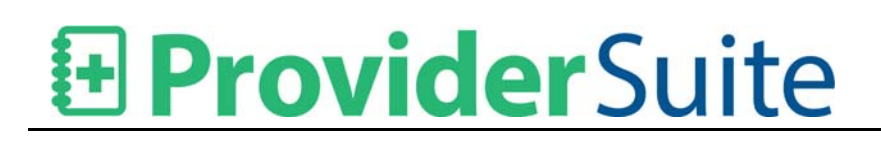

### **Contents**

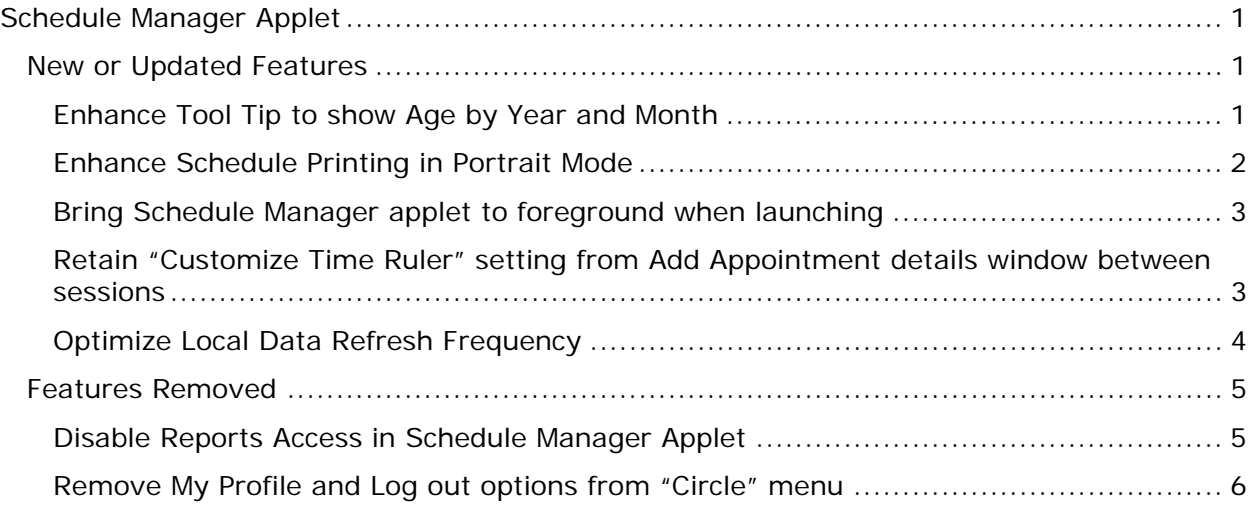

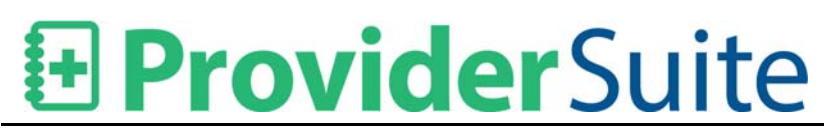

### **Schedule Manager Applet**

#### New or Updated Features

#### Enhance Tool Tip to show Age by Year and Month

For the Patient who are younger than one year in age will be shown in a format of "0 yrs NN months". This tool tip appears:

- 1. While hovering over Appointment in Schedule View
- 2. While hovering on the 'i' icon at left of DOB
- 3. On the Patient Details screen

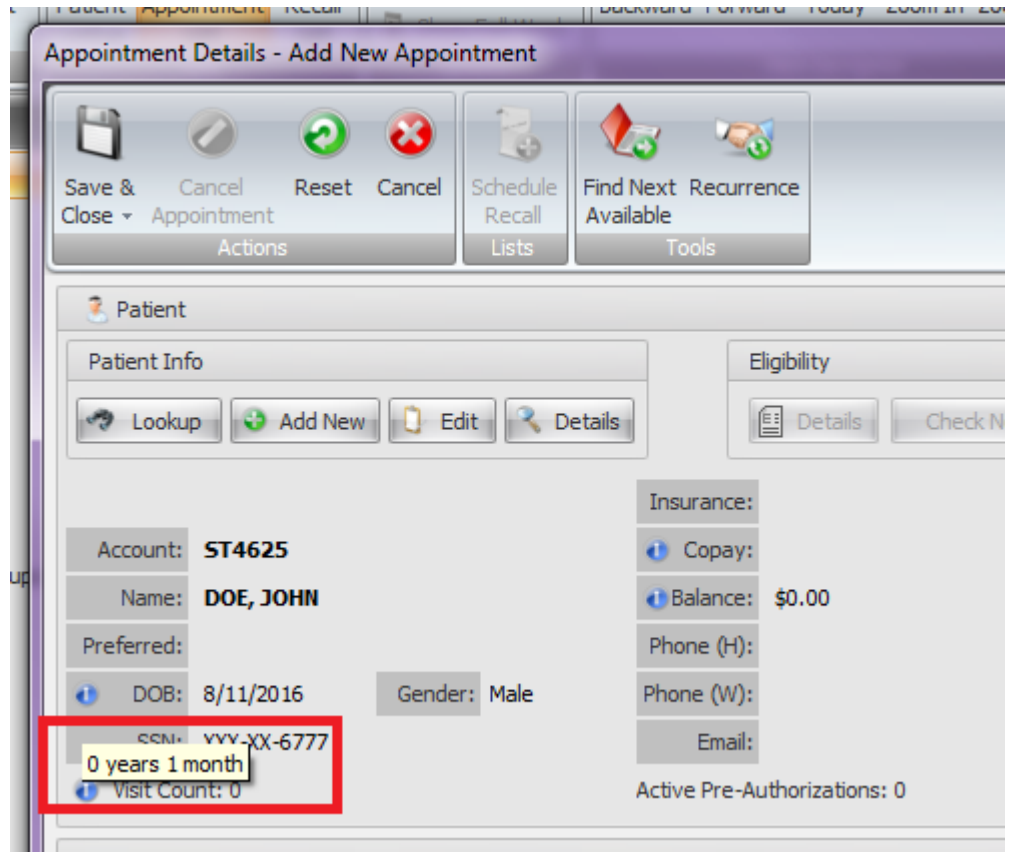

# **El ProviderSuite**

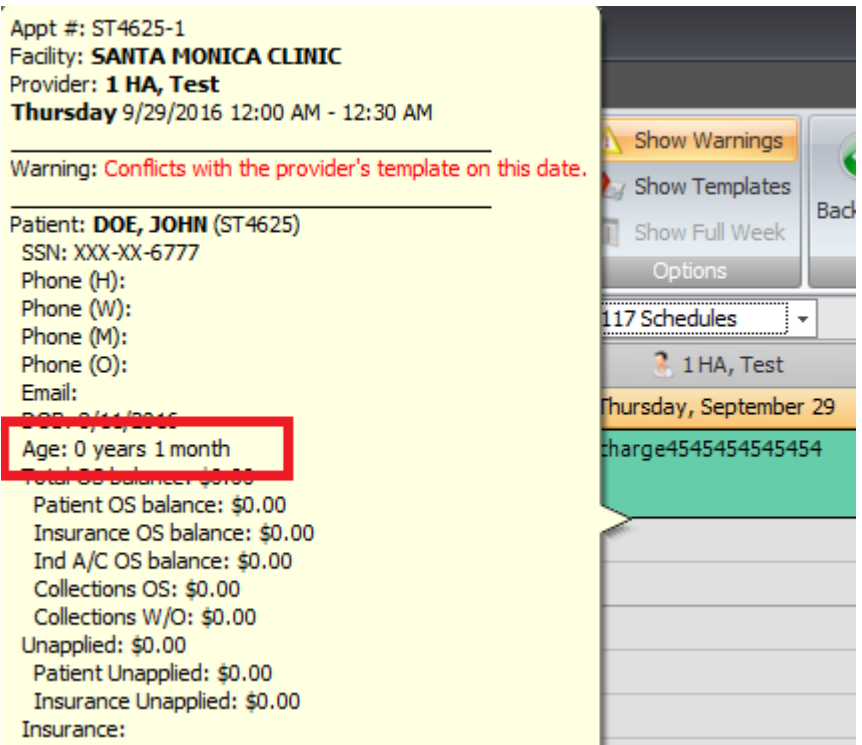

#### Enhance Schedule Printing in Portrait Mode

The printing in portrait mode of schedules has been enhanced so that all the columns will now fit on one page.

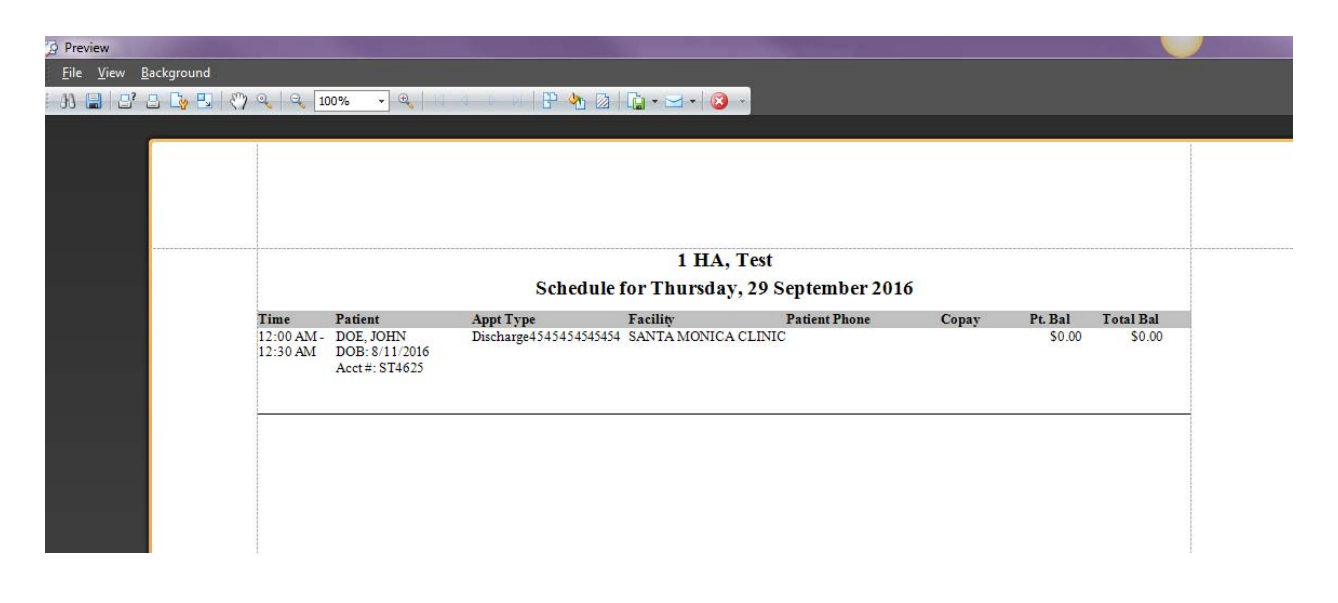

# **ProviderSuite**

#### Bring Schedule Manager applet to foreground when launching

The Schedule Manager applet will now launch in foreground on top of the ProviderSuite browser window whenever the applet is launched from ProviderSuite.

Note: If user is clicks on or opens other windows while the Schedule Manager applet is launching, the applet will be seen blinking in the Windows Task Bar and user will need to manually maximize the applet.

#### Retain "Customize Time Ruler" setting from Add Appointment details window between sessions

In the Appointments Detail window, when user right-clicks on the time slots and selects a default slot length by selecting one of the six options, the chosen setting wil be retained between sessions.

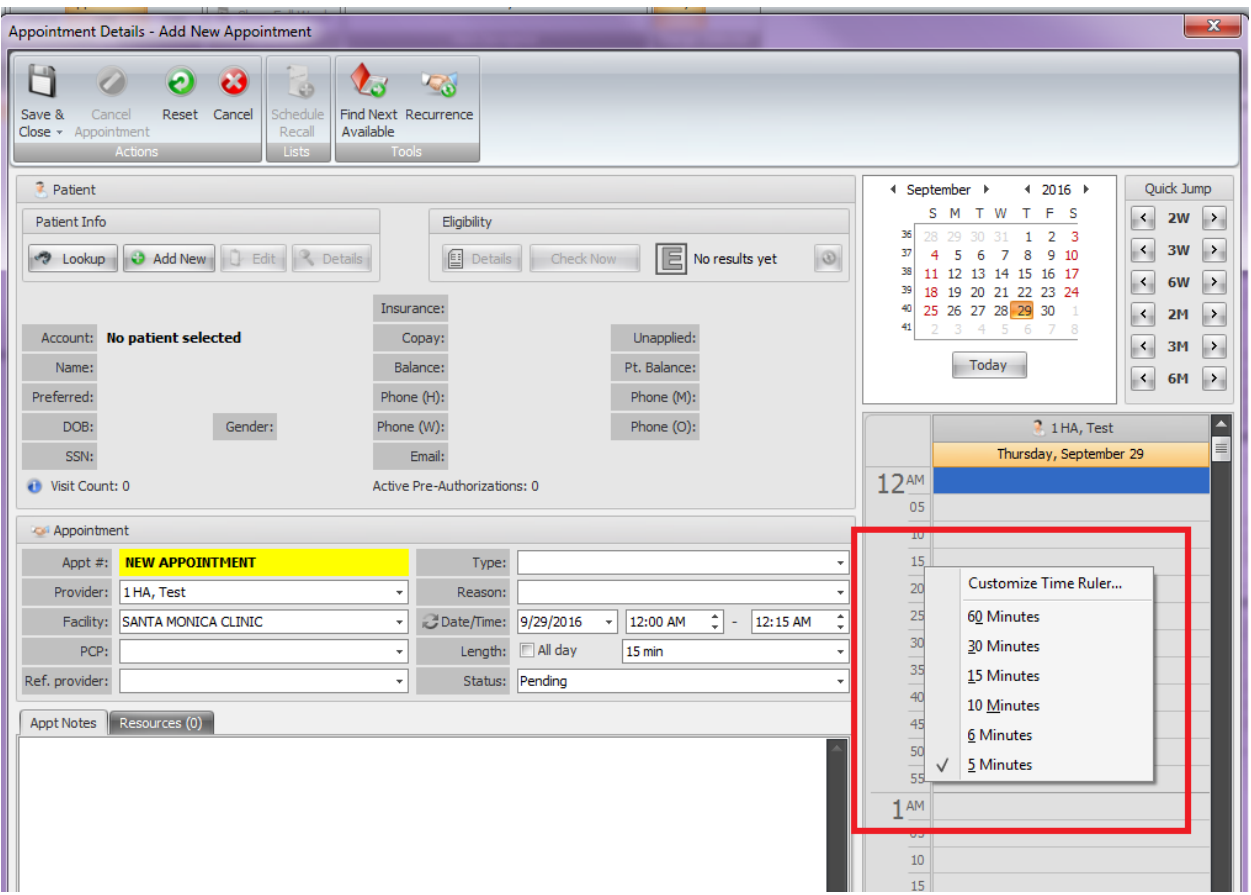

#### Optimize Local Data Refresh Frequency

Provider List, Facility List, Appointment Types, Appointment Reasons, Cancellation Reasons, and Scheduling Templates now only update on your local copy of the applet when the Refresh button is clicked or when you open Schedule Manager. If another user makes a change to one of these items, you will need to press the Refresh button or close and reopen Schedule Manager to see the changes.

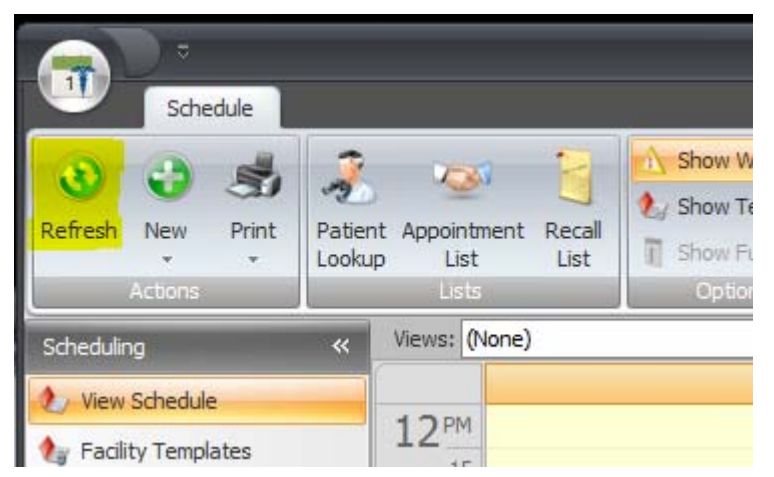

Eligibility History for a patient is automatically updated every five minutes or whenever the Refresh button is clicked.

Appointment Data is automatically updated every two minutes or whenever the Refresh button is clicked.

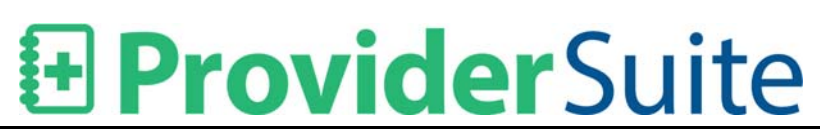

#### Features Removed

#### Disable Reports Access in Schedule Manager Applet

The Reports menu item within Schedule Manager has been disabled as all scheduling reports are now in the ProviderSuite Web App. On clicking Reports menu item, a pop-up dialog appears " Schedule Manager reports have been moved to the ProviderSuite WebApp. Please go to ProviderSuite > Reports > Scheduling Reports." with an OK button.

To print a provider's schedule click View Schedule and then on the menu bar, click Print > Print Schedule.

To print Encounter Forms, click View Schedule and then on the menu bar, click Print > Print Encounter Forms.

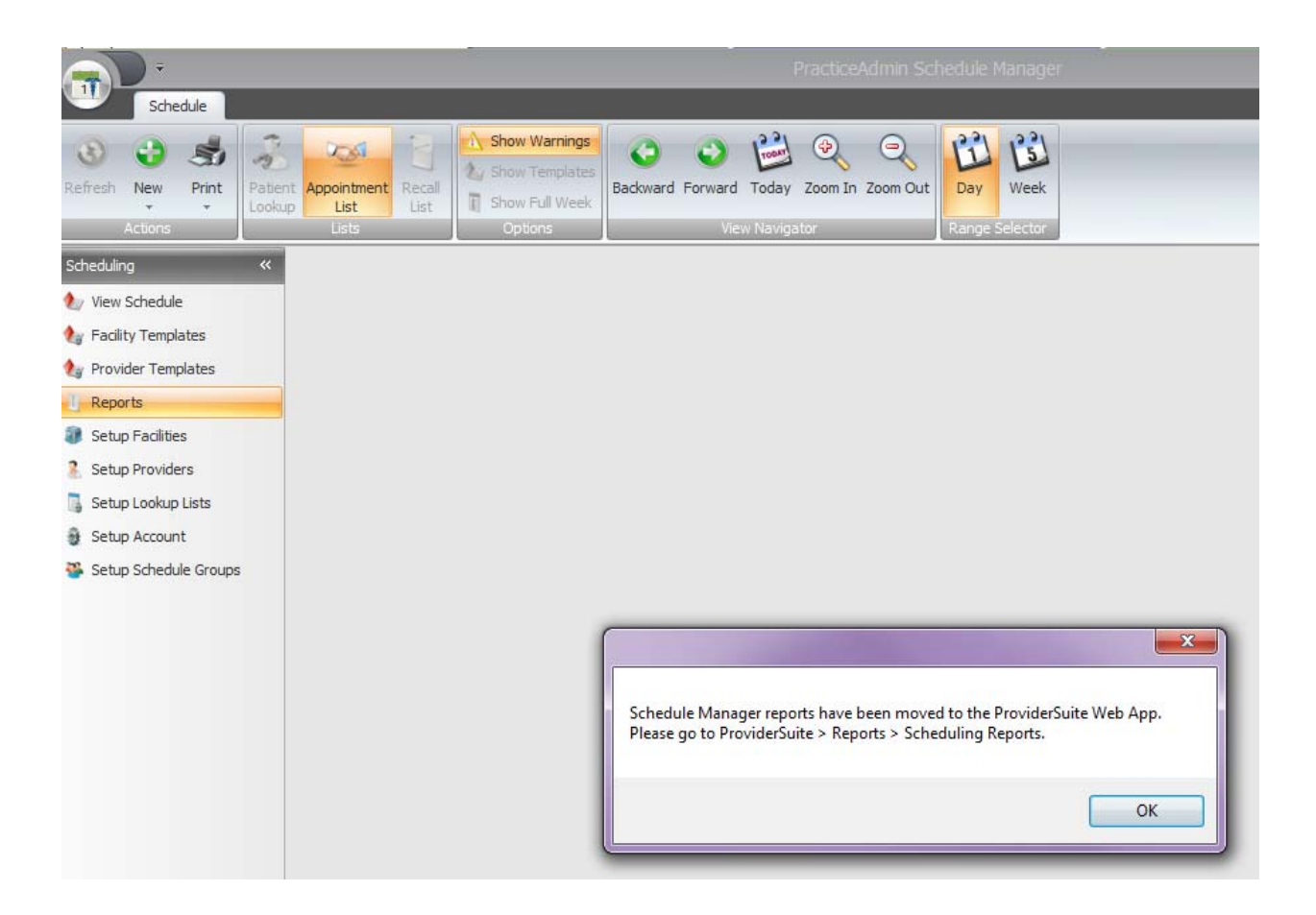

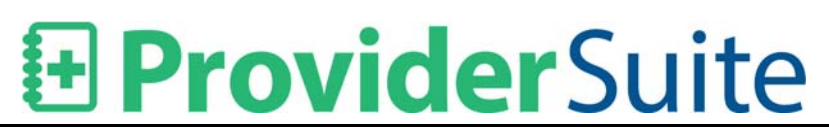

#### Remove My Profile and Log out options from "Circle" menu

On the menu presented when selecting the " Circle icon" in the upper left the "My Profile " and "Log out" items have been removed and only the "Exit" option is available which, when selected, closes the Schedule Manager applet.

To edit a user profile, users will need to go to ProviderSuite and click on the "My Profile" link in the upper-right corner of each web page.

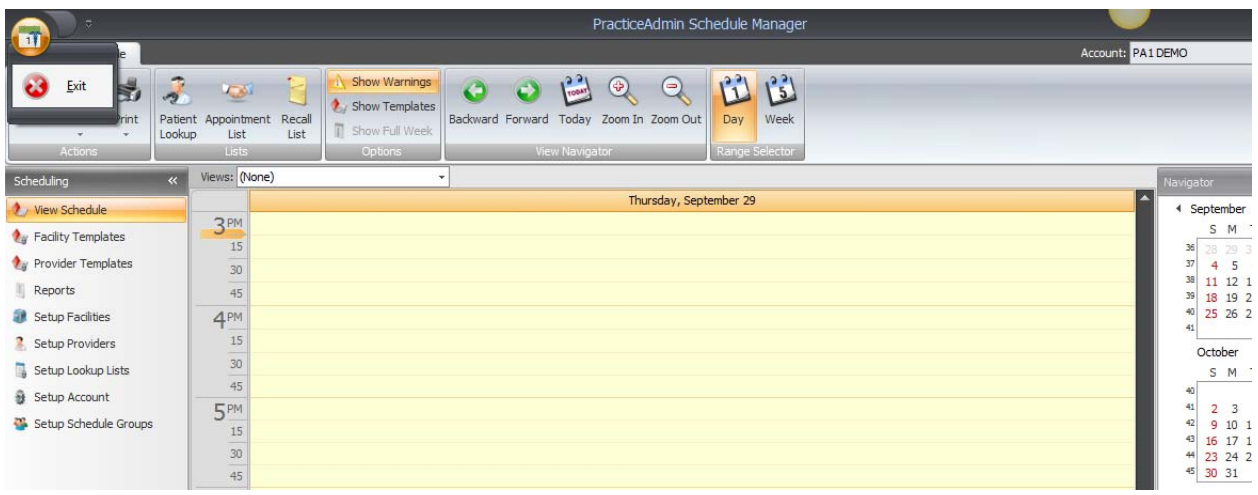